# Typesetting spectral sequences in LAT<sub>EX</sub> with luasseq.sty

Tilman Bauer<sup>∗</sup>

January 10, 2023

## **1 Introduction**

The present package, luasseq, facilitates the typesetting of mathematical objects called *spectral sequence charts* (henceforth simply called "chart"). It is a re-coded and largely code-compatible version of the older package sseq with new functionality and much higher typesetting speed and lower memory requirements. It requires to be run with luatex, a TEXextension by the Lua programming language nowadays included in many TEXdistributation.

From a typographical point of view, a chart is a two-dimensional grid with integer coordinates; at every position  $(x,y)$ , there may be any number of symbols (usually dots, little circles or boxes, digits etc.), possibly decorated with labels, and between any two such symbols may or may not be a connection—e. g., a line, an arrow, or some curved line.

The luasseq package is built on top of the pgf package by Till Tantau. Previous versions of sseq (pre-2.0) were based on the graphics package xy-Pic; the current version produces higher quality output and allows for more customization, at the cost of requiring a fairly recent TEXdistribution (or, at least, the packages pgf and xkeyval should be installed and the former should be no older than from 2006) as well as LuaTeX.

This package automates the following functions:

- Automatic drawing of the grid and the axis labels;
- Clipping. Anything outside the displayed portion of the chart is clipped away. This has the advantage that a large chart, which does not fit on a page, can be cut into smaller pieces which contain exactly the same sseq code, but different clipping regions.
- Arranging. Multiple symbols dropped at the same integer coordinates will be automatically arranged so that they usually do not overlap. The algorithm for doing this is rather primitive, but still powerful enough for most applications.
- Simplified "turtle graphics" syntax. Every primitive element of a chart is typeset with a macro defined by sseq.

<sup>∗</sup>tilman@alum.mit.edu

• Control structures (loops, if/then, etc.) are allowed inside the sseq environment.

## **2 Loading**

The luasseq package is loaded with

```
\usepackage{luasseq}.
```
All options from previous versions of sseq are deprecated.

### **3 Basic usage**

sseq A spectral sequence is typeset by the code

\begin{sseq}[\*options...*}]{\\starge}}{\\starge}}  $\langle$ *sseq commands...* $\rangle$ \end{sseq}

In the simplest case, a range is of the form  $\langle min \rangle \dots \langle max \rangle$ , where  $\langle min \rangle$  and  $\langle max \rangle$  are two integers with  $\langle min \rangle \leq \langle max \rangle$ .

Thus  $\begin{array}{c} 2.1.5$ {-3...-1}\end{sseq} will typeset

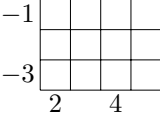

.

It is also possible for ranges to be a comma-separated list of ranges of the above form, e.g. 0...3,8...10. In this case, the chart is broken into several pieces. Here is an example:

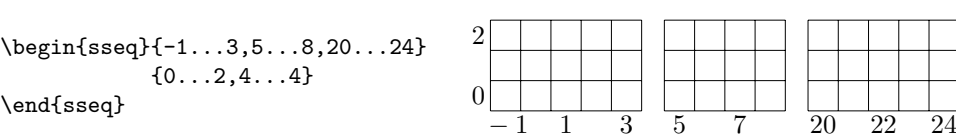

4

The minimum value of one block always has to be at least two greater than the maximum of the previous block;  $0 \ldots 2, 3 \ldots 5$  is illegal.

The following options are defined for the sseq environment. Options in bold face are the default setting.

 $grid = \langle none, crossword, go, dots, chess \rangle$  Select an option of drawing the background grid.

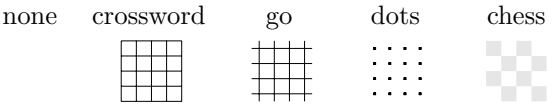

With the chess option, all squares with coordinates  $(x,y)$  with  $x+y$  even are white.

gridstroke= $\langle \textit{thickness} \rangle$  For the grid types crossword and go, this sets the line width. The default is .1pt. A good option is to set it to the resolution of your output device.

**gapsize=** $\langle size \rangle$ ,**xgapsize=** $\langle size \rangle$ ,**ygapsize=** $\langle size \rangle$  This sets the size of the gap between two pieces in a range (i.e. in the above example, the distance between the 3-column and the 5-column). The gapsize option sets both xgapsize and ygapsize to the same given value. The default is 3mm.

**entrysize=** $\langle size \rangle$  Specify the size of each square of the grid. The default is 4mm.

- **labels=** $\langle \textit{labels} \rangle$ , **xlabels=** $\langle \textit{labels} \rangle$ , **ylabels=** $\langle \textit{labels} \rangle$  Specify how labels on the xand y-axis are drawn, respectively. The labels option sets both xlabels and ylabels to the same. Possible values are none, numbers, or an explicit list of semicolon-separated labels  $\{\langle x_1\rangle; \langle x_2\rangle; ...\}$  which will be typeset in math mode. If the range consists of more than one block, the labels for the separate blocks are separated by a comma; see the example below. The default is numbers. Inside the label strings, one can use the following placeholder:
	- **&n** will be replaced by the coordinate
	- **&c** will be replaced by the number of the piece in a multi-piece range (starting with 0)
	- **&i** will be replaced by the index within the current piece (starting with 0)
- **labelstep**= $\langle step \rangle$ ,**xlabelstep**= $\langle step \rangle$ ,**ylabelstep**= $\langle step \rangle$  Frequently it is not desirable that every label is printed, but only every second or third label. This can be done by setting this option to a positive integer. The default is 2.

The following example illustrates how labels can be customized:

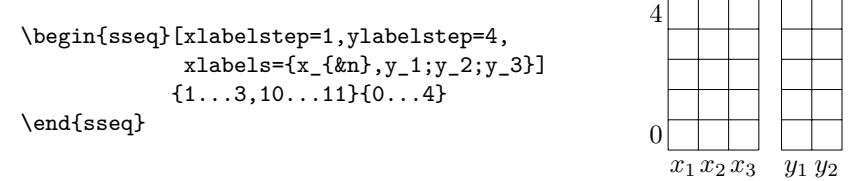

- **leak=** $\langle size \rangle$ ,**xleak=** $\langle size \rangle$ ,**yleak=** $\langle size \rangle$  When a line is drawn from within the visible range of the chart to a point outside, or vice versa, this line will protrude beyond the boundaries of the grid. These values define how far; the default is one third of gapsize. Do not set this to a value larger than half of gapsize.
- **arrows=** $\langle \textit{arrow type} \rangle$  Sets the default arrow type to use in the spectral sequence. Here are some default arrow types:
	- to
	- stealth
	- latex

Other arrow types can be defined by the user or loaded from a library; see the pgf package documentation for details.

**packing=**  $\langle auto,horizontal,vertical, diagonal \rangle$  Specify which algorithm you want to use to arrange multiple objects in a grid square. The following charts illustrate the effect:

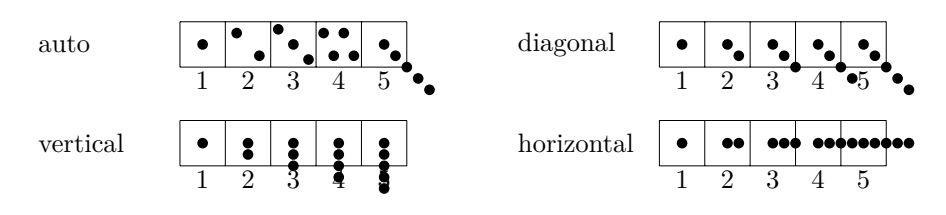

*Notice for advanced users:* you can define your own packing algorithm, say mypack, by defining a Lua function sseq\_packing\_mypack(i,n) which returns a pair of coordinates (in TEX scaled points) indicating the offset of the center of object i out of a total of n dropped objects from the lower left corner of the square.

#### **4 sseq commands**

Inside an sseq environment there is defined a virtual cursor, which starts out at position  $(0,0)$  (even if that position is not within the visible range!). Most drawing commands are relative to the current cursor position; this facilitates reusage of sseq code when a certain pattern has to be repeated, as is often the case in mathematical spectral sequences.

\ssmoveto To move the cursor to the absolute position  $(x,y)$ , use  $\ssim \text{supp}(x)$ .

\ssmove To move the cursor relative to the current position by  $(x,y)$ , use  $\ssim \text{supp}{y}$ . \ssdrop The command \ssdrop[ $\{options\}$ ]{ $\{mathcode\rangle\}$  will display *mathcode* at the current cursor position. The argument is always interpreted in math mode. The following options can be given:

**circled** A circle is drawn around the object.

**boxed** A box is drawn around the object.

- $color(*color*)$  The object is drawn in the specified color. Any LATEX color can be used, e.g. predefined colors such as black, blue, PineGreen, etc., or user defined rgb colors.
- **name=** $\langle name \rangle$  This is equivalent to issuing \ssname{ $\langle name \rangle$ } after \ssdrop, see below.

If the argument is \bullet, \circle, or \square, the object is replaced by a better-spaced graphics primitive.

\ssname \ssname{ $\langle name \rangle$ } gives the object most recently dropped the name  $\langle name \rangle$ . If the previous command is one of the drop commands, then it refers to that object; if it is not, then if there is one and only one object at the current cursor position, it refers to that object; if that is also not the case, an error message is generated. *New in luasseq:* The argument name is a space-separated list of alphanumerical strings, such as 3 alpha beta2 beta2; the order of the strings is irrelevant, thus this name is equal to beta2 alpha 3 beta2.

\ssgoto After an object has been given a  $\langle name \rangle$  with \ssname, the cursor can be moved back to that object at any time by issuing \ssgoto{\*name*}}. This becomes necessary when there is more than one object in one position.

\ssprefix Often the mechanism provided by \ssname/\ssgoto is not flexible enough to deal with repeated code. In that case, the prefix system can be used. sseq maintains a *current prefix*, which is an unordered list of strings that is added to any

\ssbeginprefixcontext \ssendprefixcontext \ssresetprefix name specified in  $\sigma$  or  $\sigma$ . For instance, if the current prefix is a b, then  $\text{Ssname{c}}$  will name the current element a b c (the order is irrelevant).

To define a prefix, you first start a *prefix context* with the command \ssbeginprefixcontext. After that, \ssprefix{\*name*}} will add \\name\ to the current prefix. \ssprefix can be issued repeatedly to add to the current prefix. After issuing \ssendprefixcontext, the prefix that was in effect at \ssbeginprefixcontext will be restored. (If no prefix was defined before, this will be the empty prefix.) \ssbeginprefixcontext and \ssendprefixcontext can be nested and provide a stack behavior.

There is an older behavior that still works for compatibility reasons. In the older system, the commands \ssbeginprefixcontext and \ssendprefixcontext are not used; instead, \ssresetprefix will reset the current prefix to the empty prefix. \ssresetprefix does not work in the new prefix system and will emit an error message. The two methods cannot be mixed.

\ssabsgoto This is a version of \ssgoto that ignores the current prefix.

\ssdroplabel This command decorates the previously typeset object with a label. It is used in the form \ssdroplabel[ $\langle options...\rangle$ ]{ $\langle label\rangle$ }.

> The *(label)* will then be typeset next to the most recently dropped object (for a definition for what that is, exactly, consult the description of \ssname). If you specify one of U,LU,RU,L,R,LD,RD,D as an option, the label is positioned relative to the object it labels (default:  $U=up$ ). As in \ssdrop, an option color= $\langle color \rangle$  will typeset the label in the  $\mathbb{F}$ F<sub>K</sub> color  $\langle color \rangle$ .

\ssdropextension The command \ssdropextenstion[\*options...*}] has only optional arguments and is rather specialized. It refers to a previously dropped object (see  $\simeq$ ), draws a circle or box around it (default: a circle, can be changed by giving the option boxed, and considers that circle a new object. Thus it produces a new object that is attached to the original object, and not subject to the packing algorithm that tries to make objects non-overlapping. Further options are color and name with the same usage as in \ssdrop.

\ssstroke There are two ways of typesetting connections between objects. One of them is the command \ssstroke, which requires that the cursor recently moved from one object to another. It takes no non-optional arguments and typesets a line between the two objects. Example: Suppose there are two objects, which have been given the names a and b by \ssname. Drawing a line between them is achieved by the command \ssgoto{a} \ssgoto{b} \ssstroke.

The following options can be given in the form \ssstroke[options]:

**color=color** the connection is drawn in the given LATEX color

- **curve=value** the connection is curved to the left by an amount proportional to the value given.
- **dashed[=dashing type]** the connection is drawn in a dashed style. The optional *dashing type* is an expression of the form {{a}{b}...}, where each of a, b, …is a length (like 2pt or 3mm). The line then consists of a stroke of length a, followed by a gap of length b, followed by a stroke of length ... etc.
- **dotted[=dashing type]** the connection is drawn in a dotted style. If the optional dashing type is given, this option behaves exactly like dashed.
- **arrowfrom[=arrow style]** An arrow is drawn at the beginning of the line. The global arrow style can be overridden by specifying an arrow style.

**arrowto[=arrow style]** An arrow is drawn at the end of the line.

**void** This option says that the target of the connection is not another object; instead, the connection should just point into the correct direction.

\ssarrowhead Instead of specifying arrowfrom or arrowto in ssstroke, you can issue these \ssinversearrowhead commands afterwards to typeset an arrow head onto the beginning resp. end of the connection most recently typeset. There is one optional parameter  $[\langle \text{arrow}]$  $style\rangle$ ] which selects the arrow tips of style  $\langle arrow \ style{1} \rangle$ , cf. the documentation of \ssstroke.

\ssline A second way of producing connections is \ssline  $[\langle options...\rangle]\{\langle x\rangle\}\{\langle y\rangle\}.$ This command draws a connection from the most recent object (cf. \ssname) to an object at relative position  $(\langle x \rangle, \langle y \rangle)$ , and it moves that cursor to that new position. If \ssline is followed by a drop command, then the line is attached to this newly dropped object (note the slightly out-of-order execution!), no matter how many other objects there are at the target position. However, if it is not followed by a drop command, then there has to be one and only one object at the target position, otherwise an error message is generated. The options are exactly the same as for \ssstroke.

\ssarrow \ssarrow[ $\{options...\}$ ]{ $\langle x\rangle$ }{ $\langle y\rangle$ } is an abbreviation for

 $\s$ ssbullstring  $\s$ ssbullstring{x}{y}{n} is a shortcut for  $\s$ sdrop{ $\bullet$  by

 $\ssinfbullstring \ssinfbullstring{x}{y}{n} is a shortcut for \ssdrop{\bullet} followed by$ 

\ssgrayout (new in luasseq) This command, which has as only optional argument a color, can be given at any point in the sseq code and changes the color of the most recent object (cf. \ssname) to the color given (gray by default), along with all lines connected to this object. Any line drawn to that object after issuing ssgrayout will not be affected. This is used for typesetting differentials in spectral sequences.

n−1 copies of \ssline{x}{y} \ssdrop{\bullet}, followed by \ssarrow[void]{x}{y}.

## **5 Examples**

**Example 1** *The following code generates a* 5 × 5 *grid with labels between* −2 *and* 2*. The size of every square is* (.8cm) 2 *, and labels are written on every square. The grid is chess-style. A bullet is drawn at coordinate (0,0).*

\begin{sseq}[grid=chess,labelstep=1, entrysize=.8cm]{-2...2}{-2...2} \ssdrop{\bullet} \end{sseq}

 $\simeq$   $\{options...\}$ , arrowto] $\{\langle x \rangle\}$ 

The cursor finishes on the last bullet.

 $n - 1$  copies of \ssline{x}{y} \ssdrop{\bullet}.

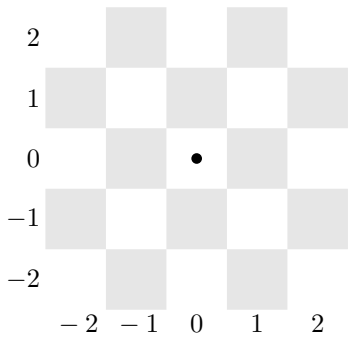

**Example 2** *This example demonstrates how to move the cursor and drop objects and labels. Note how the last bullet, which is dropped at position (8,4), is outside the grid and thus clipped. The grid style is the default (crossword).*

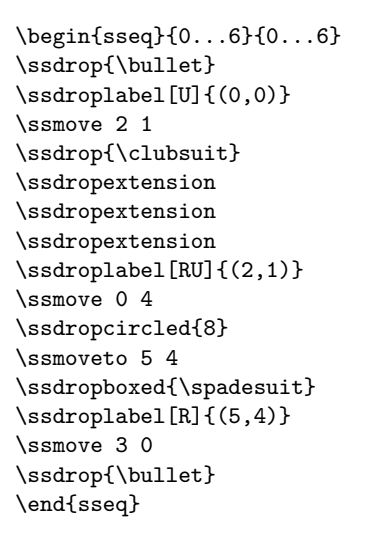

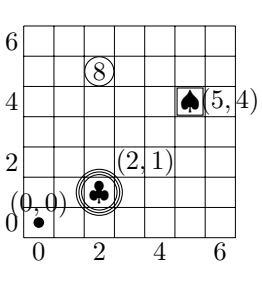

**Example 3** *This example illustrates the different ways of drawing connections.*

```
\begin{sseq}[grid=go]{0...9}{0...6}
\ssdrop{\bullet}
\ssmove 4 4
\ssdrop{\bullet} \ssstroke
\ssstroke[curve=-.5]
\ssstroke[curve=.1,dashed] \ssarrowhead
\ssmove 4 0 \ssdropcircled{T}
\ssstroke
\ssmoveto 0 6
\ssdrop{\bullet}
\sigma_{1} {-1} \ssdrop{\bullet}\simeq[curve=.2] 7 \{-1\}\end{sseq}
```
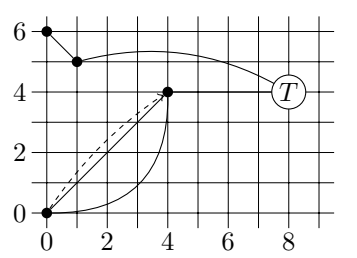

**Example 4** *This sample code shows how to use names for objects dropped in spectral sequence; this is particularly useful when more than one item is dropped at one position. It also demonstrates void arrows, which do not need a target.*

```
\begin{sseq}[grid=dots]{0...4}{0...4}
\ssdrop{\bullet} \ssname{a} \ssvoidarrow 0 1
\ssdrop{\bullet} \ssname{b} \ssvoidarrow 0 1
\ssdrop{\bullet} \ssname{c} \ssvoidarrow 0 1
\ssdropextension \ssname{d}
\ssmove 4 4
\ssdrop{\bullet} \ssname{e}
\ssdrop{\bullet} \ssname{f}
\ssgoto a \ssgoto f \ssstroke
\ssgoto e \ssstroke
\ssgoto d \sscurve{.2}
\ssline 4 0 \ssdrop{\bullet}
\end{sseq}
```
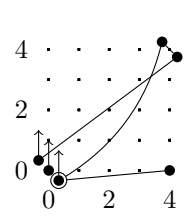

**Example 5** *This final example shows how to take advantage of loops, prefices, and \ssgrayout*

| \newcount\cnti                              | \def\drawlines#1#2#3{                     | \begin{sseq}[grid=none]       |
|---------------------------------------------|-------------------------------------------|-------------------------------|
| \def\drawstring#1#2{                        | \ifnum#3>0                                | ${08}$ {03}                   |
| \ifnum#2=1                                  | \cnti=#3                                  | \ssmoveto 0 3                 |
| \ssdrop{\bullet}                            | \ssgoto{#1} \ssgoto{#2} \drawstring{a}{8} |                               |
| $\sum_{f=1}$                                | \ssstroke \ssarrowhead \ssmoveto 0 3      |                               |
| \else                                       | $\sprefix{i}$                             | \ssresetprefix                |
| \ssdrop{\bullet}                            | \advance \cnti by -1                      | \drawstring{b}{8}             |
| $\sum_{f=1}$                                | $\d$ rawlines $\{ \# 1 \} \{ \# 2 \}$     | \ssmoveto 0 0                 |
| \ssline 1 0                                 | ${\theta \cnti}$                          | \ssresetprefix                |
| $\sprefix{i}$                               | \fi                                       | \drawstring{c}{8}             |
| $\chi$ nti=#2                               | ጉ                                         | \ssresetprefix                |
| \advance \cnti by -1                        |                                           | \drawlines{c}{a}{8}           |
| \drawstring{#1}                             |                                           | \ssresetprefix                |
| $\theta \cnti$                              |                                           | \drawlines{b}{i i c}{6}       |
| \fi                                         |                                           | \ssresetprefix                |
| ł                                           |                                           | \ssgoto{c}                    |
|                                             |                                           | \ssgrayout[red]               |
|                                             |                                           | \ssgoto{c i i i i}            |
|                                             |                                           | \ssgrayout [green]            |
|                                             |                                           | \end{sseq}                    |
|                                             |                                           |                               |
| The result is shown in the following chart: | $\overline{2}$                            |                               |
|                                             | $\theta$<br>$\theta$                      | $\mathfrak{D}$<br>8<br>4<br>6 |

## **6 Final remarks**

This package has been extremely helpful for my own mathematical work, and it most likely carries the characteristics of a tool initially developed for my own purposes only. Before any published version, there was a version of sseq which was much less powerful; and what is worse, this version is not fully upward compatible with the previous one. (Every object that was dropped was forgotten right afterwards; thus connections could not properly connect objects but were always drawn from the center of the box corresponding to a coordinate to the center of the box corresponding to the target coordinate, resulting in fairly ugly pictures.) The published version 1.0 of sseq used xy-Pic and had most of the functionality of the current package, but was extremely slow and a memory hog. Version 2.0 of sseq was recoded using the graphics package pgf, improving the typesetting greatly. The current version 2.1 of luasseq migrated most of the T<sub>E</sub>Xcode to Lua, which greatly improved typesetting speed and memory requirements, while enabling new features such as \ssgrayout, more flexible labelling and packing algorithms, and, again, type quality.

Many things remain to be desired:

- While objects are placed next to each other, no attempt is made not to make connections overlap
- Labelling lines between objects is not supported.

• Have some features that make repetitions of sseq code redundant (which occurs for example when an  $E<sup>r</sup>$  term of a spectral sequence has a polynomial generator).

Given time and leisure, I might or might not implement one or more of these improvements and make them available; of course, I would be even more happy if somebody else did it. (Needless to say, I would request that I be informed of and sent the enhancements.) I do guarantee that all further versions of luasseq that might or might not be written by me will be compatible with the documented code written for this version.